### **数値計算・シミュレーションサービス MATLAB・Simulink Campus-Wide License 京都大学むけスタートガイド**

Campus-Wide Licenseでは、教職員、学生向けの大学所有および個人所有のすべてのコンピュータにMATLABを インストールして利用したり、Webブラウザからインストールなしで利用したり、オンライントレーニングの受講が可能です。

#### **概要**

①利用対象者: **在籍する全ての教職員と学生**(以下のドメインのメールアドレスを所有する方)

教職員 **@kyoto-u.ac.jp** 学生 **@st.kyoto-u.ac.jp**

- ※部局ドメイン メールアドレス (例: @example.kyoto-u.ac.jp) は利用不可 既に、部局ドメインのメールアドレス等でMathWorksアカウントをお持ちの場合は、 上記指定ドメインのメールアドレスにて、新規でMathWorksアカウントを作成いただくことになります。 3ページ目の④にて、プロファイルフォームの記入をお願いします。 2つのMathWorksアカウントの統合を希望される場合は、[こちらを](https://content.mathworks.com/viewer/63ff1f25851a73c51d262bf9)ご確認ください。
- ② インストール PC 台数: **無制限**
	- (1 名何台でもインストールできます。同時起動台数の上限もありません。)
- ③ 利用可能なソフトウェア: MathWorks 社が Academic 向けに提供する**全製品**(約 100 製品) 詳細は MATLAB Portal サイトの「利用可能な製品の一覧を表示する」または[こちらを](https://www.mathworks.com/content/dam/mathworks/fact-sheet/campus-wide-license-products.pdf)ご覧ください。 なお、新機能やパフォーマンスの改善を備えたリリースが年2回行われます。

#### ④利用方法:

インストールして利用: Windows, Mac, Linux に対応。動作環境の詳細は[こちら](https://jp.mathworks.com/support/requirements/matlab-system-requirements.html) Web ブラウザからの利用: 最新の Google Chrome を推奨します。 詳細は[こちら](https://jp.mathworks.com/products/matlab-online.html?s_tid=srchtitle_matlab%20online_1)

- ⑤ オンライントレーニング: MATLAB 入門、Deep Learning 入門など **全ての コースをいつでも受講可** MATLAB Portal サイトの「MATLAB と Simulink の使い方を学ぶ」から受講できます。
- ⑥ サポート:サポートのお問い合わせは[こちら](https://jp.mathworks.com/support/contact_us.html)
	- インストールサポート(MathWorks アカウント作成やインストール時のエラー等) :学生と教職員
		- テクニカルサポート(製品操作方法などの技術的質問) :教職員のみ

### **MATLAB Portalサイト**

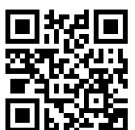

https://jp.mathworks.com/academia/tah-portal/kyoto-university-31657794.htm

MATLABをダウンロードしたり、無料のオンライントレーニングを受講したり、サポート窓口に連絡したり、 その他リソースを見つける事もできます。

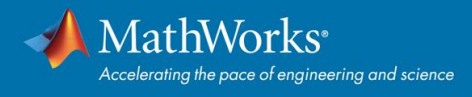

# **Kyoto University**

## **どこでMATLABを入手できますか?**

### **京都大学ポータルサイト**

#### 在籍するすべてのユーザーに MATLAB の利用とサポートを提供 京都大学

**②大学メールアドレスを入力**

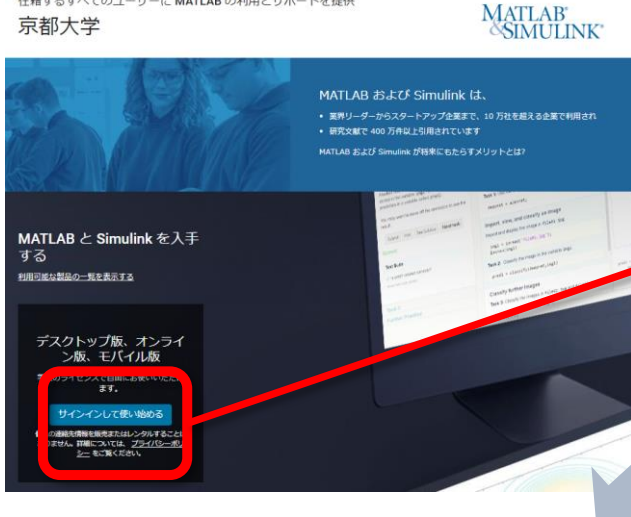

既にMathWorksアカウントをもっており、 登録しているアドレスが**@kyoto-u.ac.jpもしくは @st.kyoto-u.ac.jp以外**の場合は、次ページの ④にて、プロファイルの入力をお願いします。 これにより、@kyoto-u.ac.jpもしくは@st.kyotou.ac.jpでのMathWorksアカウントが作成されま す。2つのMathWorksアカウントの統合を希望さ れる場合は、[こちら](https://content.mathworks.com/viewer/63ff1f25851a73c51d262bf9)をご確認ください。

**①Campus-Wide License のポータルサイト** [https://jp.mathworks.com/academia/tah](https://jp.mathworks.com/academia/tah-portal/kyoto-university-31657794.html)portal/kyoto-university-31657794.html

にある**「サインインして使い始める」** をクリック

#### **③大学統合認証システムにログイン**

**次ページへ**

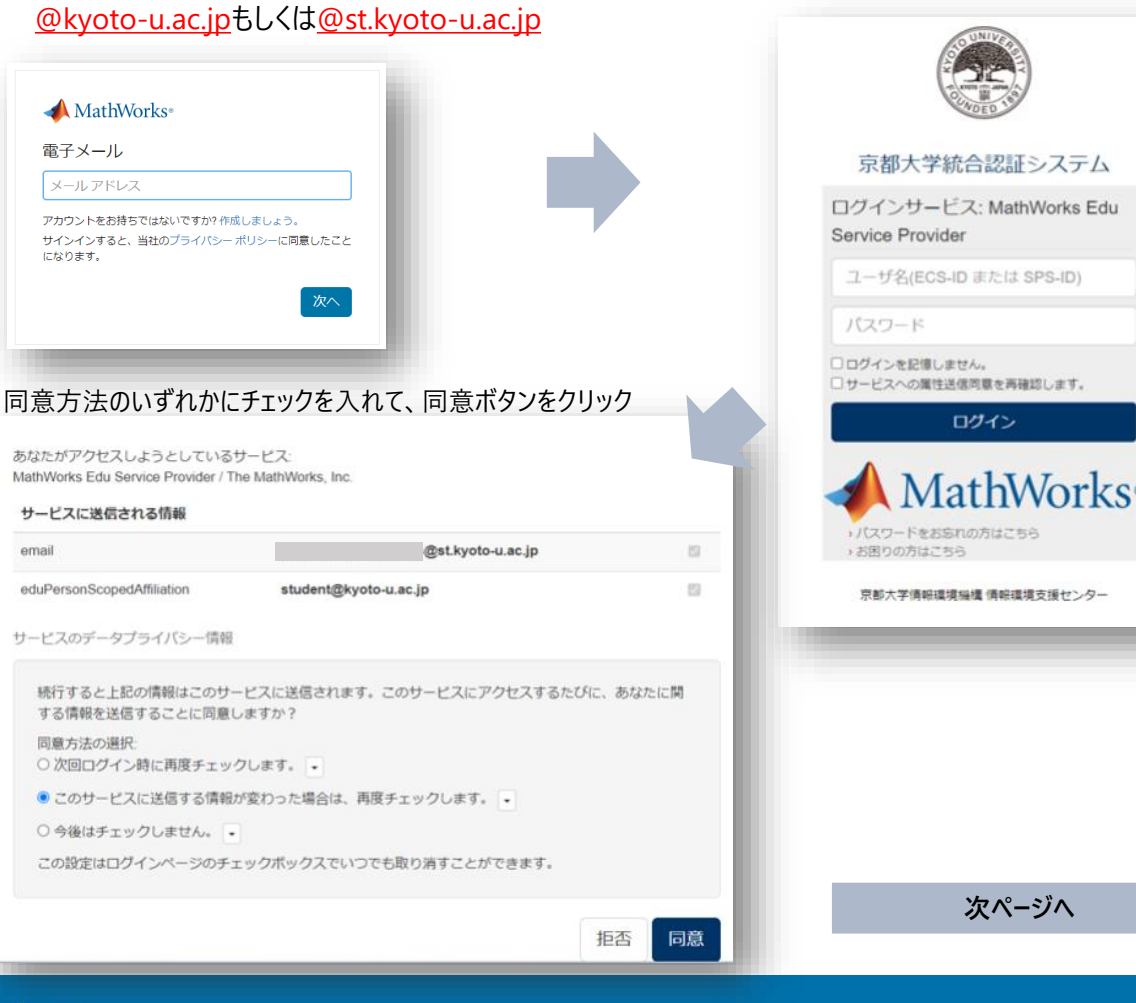

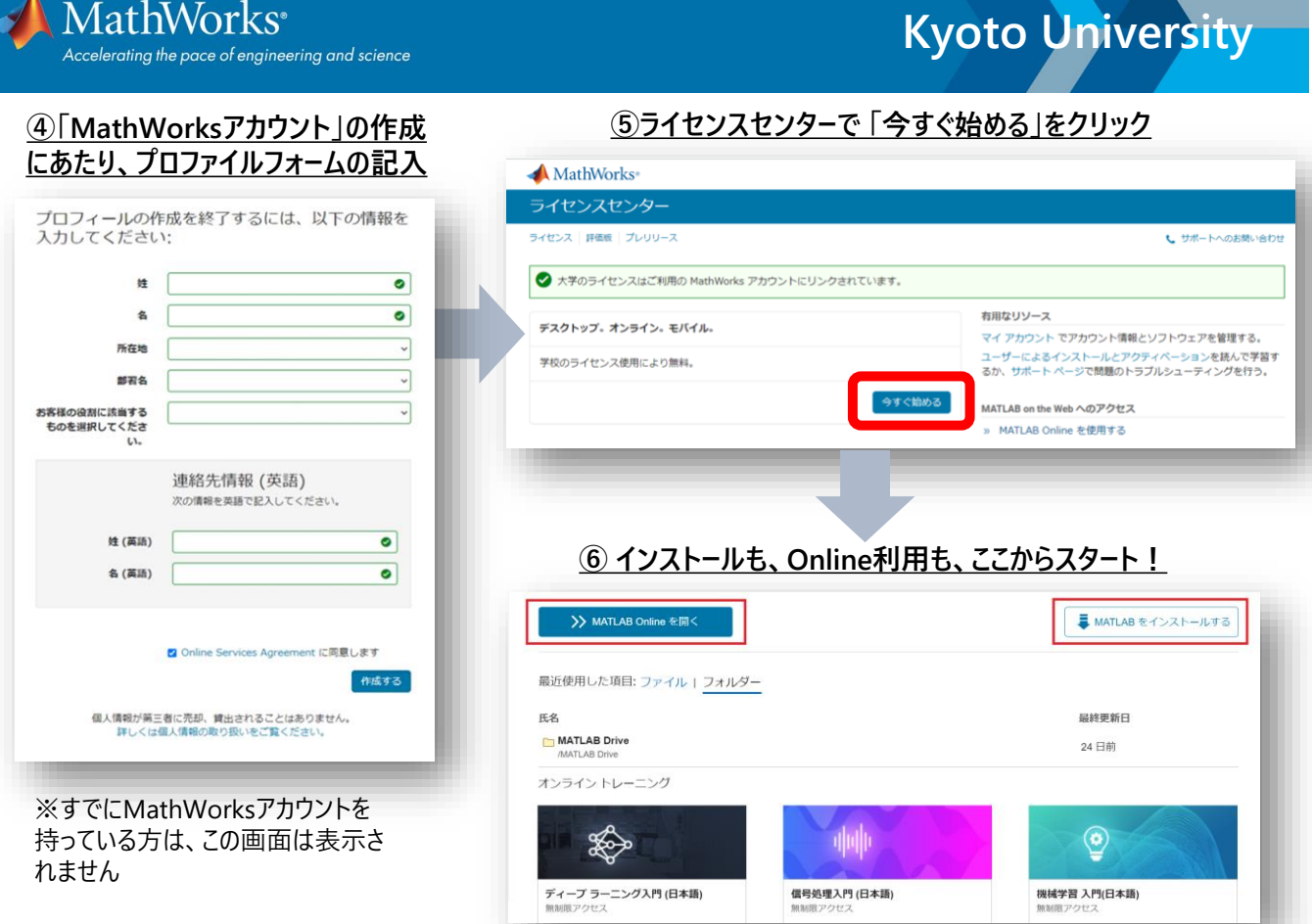

### **MATLABを利用するには**

●インストールして使う方法と、 ●インストールせずにオンラインツールを使う方法の2パターンあります。

#### **❶ PCにインストールする** [スタートアップガイド](https://www.mathworks.com/content/dam/mathworks/guide-or-book/individual-user-start-up-guide.pdf) [2] の34ページ「MATLAB をインストールする |をご参照ください。

#### **➋ PCにインストールしないでオンラインツールを使う**

**MATLAB Online** では、インターネットアクセスが可能な場所であれば、MathWorks アカウントに サインインするだけで、Web ブラウザー(Google Chrome 推奨)から MATLAB を利用できます。 [スタートアップガイド](https://www.mathworks.com/content/dam/mathworks/guide-or-book/individual-user-start-up-guide.pdf) <mark>ロ</mark> の6ページ「オンラインヅールの概要」をご参照ください。

### **初めて使う場合、何から始めればいいですか?**

ポータルサイト内の、「MATLABとSimulinkの使い方を学ぶ」のセクションから、「オンラインコースの 無料アクセス」をクリックします。「MATLAB入門」、「Simulink入門」「ディープラーニング入門」など、 初心者の方におすすめなコースを用意しています。

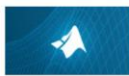

**MATLAB 入門** 15個のモジュール | 2時間 | 肩語 最短でMATLABの基礎を学びましょう。

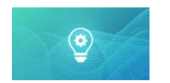

機械学習入門 6個のモジュール | 2時間 | 言語 分類問題のための実用的な機械学習手法の基礎を学びます。

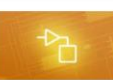

Simulink 入門 14個のモジュール | 2時間 | 肩語 最短でSimulinkの基礎を学びましょう。本コースはSimulinkをインストールすると受

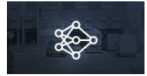

ディープ ラーニング入門 5個のモジュール | 2時間 | 言語 ディープラーニング手法を使用した画像認識を行う方法を学びましょう

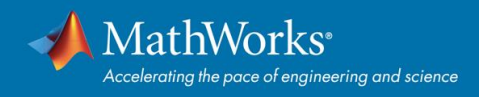

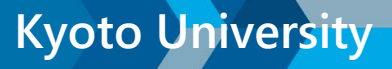

## **MATLAB・Simulink Campus-Wide License**

### **スマホやタブレットでMATLABは使えますか?**

<u>[MATLAB Online](https://jp.mathworks.com/products/matlab-online.html) ⊘や[MATLAB Mobile App](https://jp.mathworks.com/products/matlab-mobile.html)</u> ⊘を使ってブラウザ上でMATLABを実 行したり、 クラウド上のMATLABセッションへ接続したりできます。

- 加速度計や GPS などのデバイスセンサーからデータを収集し、そのデータを MATLAB で解析します。
- また、画像と動[画を撮影し](https://www.mathworks.com/content/dam/mathworks/guide-or-book/individual-user-start-up-guide.pdf)、さらに処理や解析を行うことも可能です。
- [スタートアップガイド](https://www.mathworks.com/content/dam/mathworks/guide-or-book/individual-user-start-up-guide.pdf) <mark>I4</mark> の10ページをご参照ください。

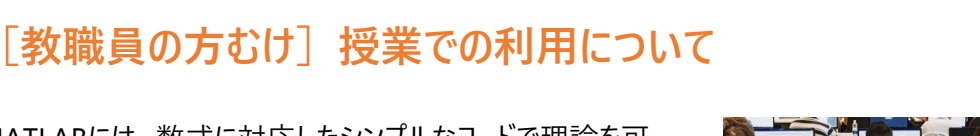

MATLABには、数式に対応したシンプルなコードで理論を可 視化し、理解や応用がしやすいという特徴があります。その ため、学生が理論を試せる数学、物理、信号処理や画像 処理など、様々な分野に特化した今すぐ使えるコンテンツを、 基礎から応用まで多数ご用意しています。 対面・オンライン・ハイブリッドといったどのような授業形態でも、 利用が可能です。

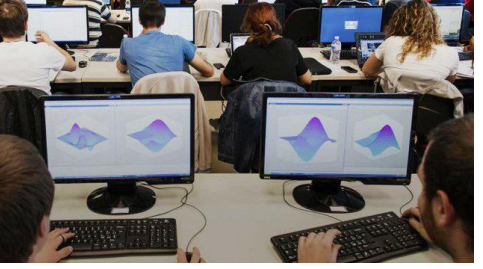

- **MATLAB を活用した授業** <https://jp.mathworks.com/learn/teaching-with-matlab.html>
- 今すぐ授業で使えるMATLAB[機能とコンテンツ紹介](https://jp.mathworks.com/videos/teaching-with-matlab-and-simulink-courseware-1628863271334.html)
- **[MATLAB Grader](https://jp.mathworks.com/products/matlab-grader.html) ⊘**MATLABを使った演習問題を自動採点するブラウザベースのシステム Web上でMATLABプログラムを実行し、実行結果と採点結果のフィードバックを即座に行うことが可能 です。

授業利用に関するご相談は、貴学専任エンジニアまでお問合せください。 [cse-jp@groups.mathworks.com](mailto:cse-jp@groups.mathworks.com) (MathWorks カスタマーサクセス部 )

## **各種サポート**

MathWorks社のドキュメンテーションページや、 <https://www.mathworks.com/help/>

サポートへのお問い合わせページにアクセスしてくださ。い [https://jp.mathworks.com/support/contact\\_us.html](https://jp.mathworks.com/support/contact_us.html)

上記のほか、MATLAB デスクトップの右上にある "サポートのリクエスト" を押下する方法もあります。

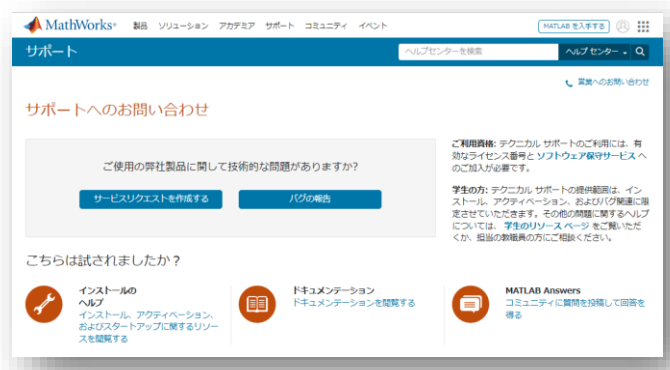

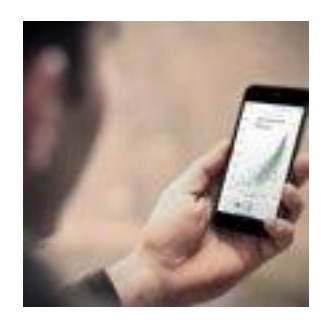